## **KinderSmart – Sponsor Approves Attendance**

All **Attendance** records must be approved by parents each month before providers can submit attendance for payment from the Alternative Payment (AP) Agency. Before approving attendance, parents must set up their Signature in KinderConnect.

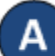

Using the KinderSmart **Activity** screen, tap on *Documents*.

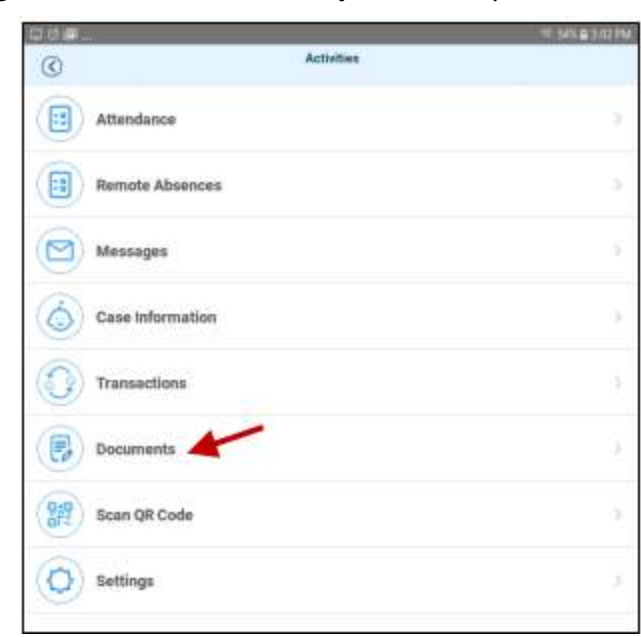

The Documents requiring action will display *Requires*  Action in red font. Tap on View corresponding to the desired document.

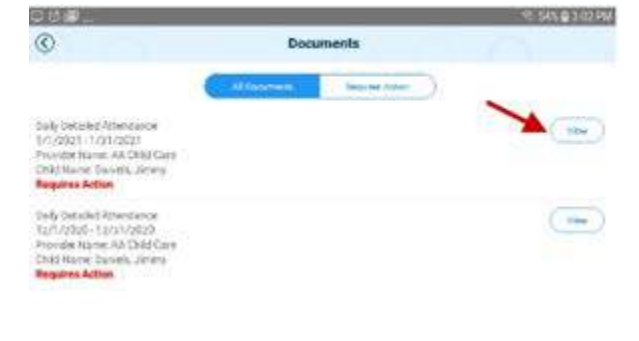

For more information, visit [www.electronicattendance.com,](http://www.electronicattendance.com/) email us at [support@controltec.com](mailto:support@controltec.com) or call us at 1-833-866-1706.

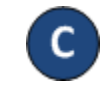

The Attendance details display. Upon review, tap Approve to approve the monthly attendance timesheet.

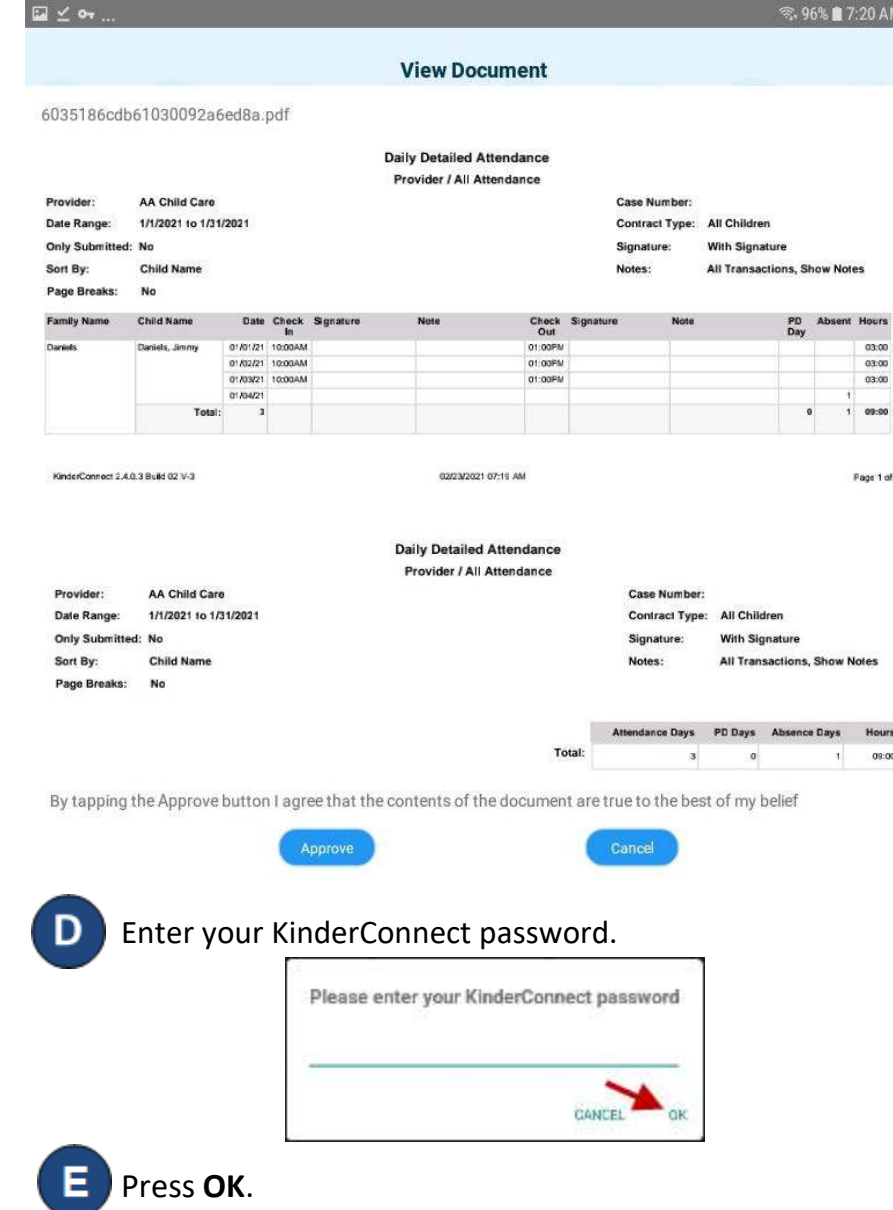